## **ΟΔΗΓΙΕΣ ΓΙΑ ΤΗΝ ΗΛΕΚΤΡΟΝΙΚΗ ΔΗΛΩΣΗ ΠΑΡΟΥΣΙΑΣ**

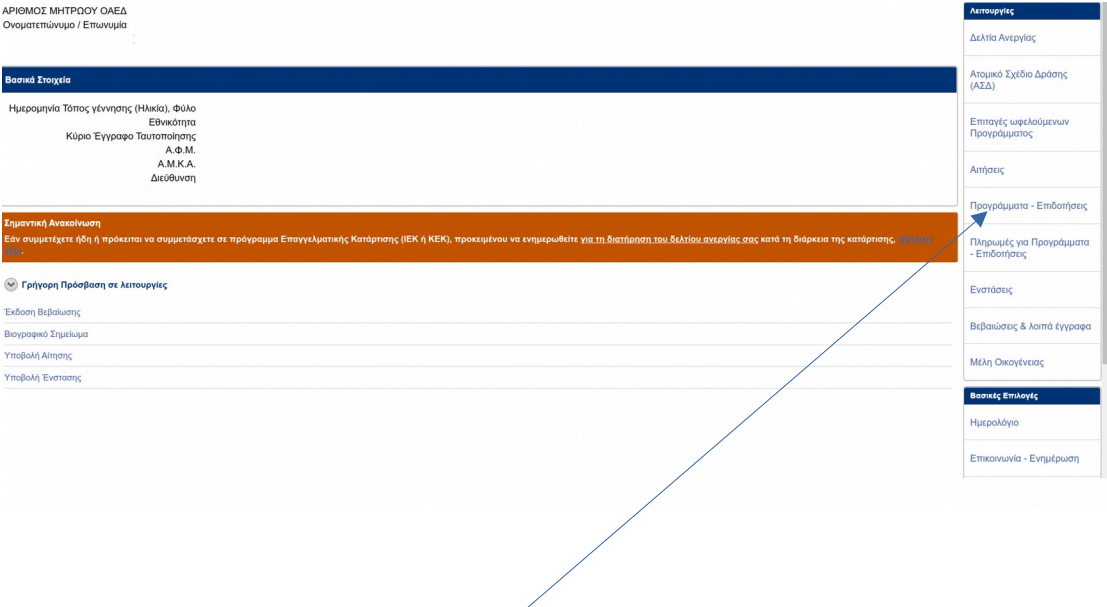

1. Επιλέγετε "Προγράμματα Επιδοτήσεις".

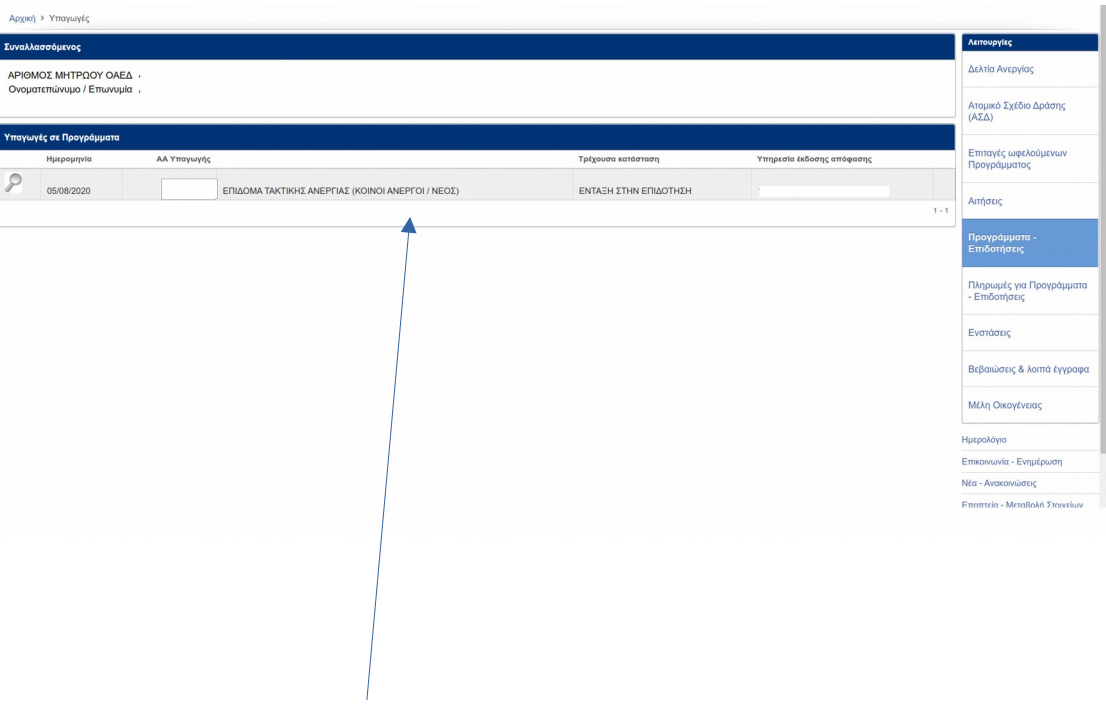

2. Επιλέγετε την Επιδότησή σας.

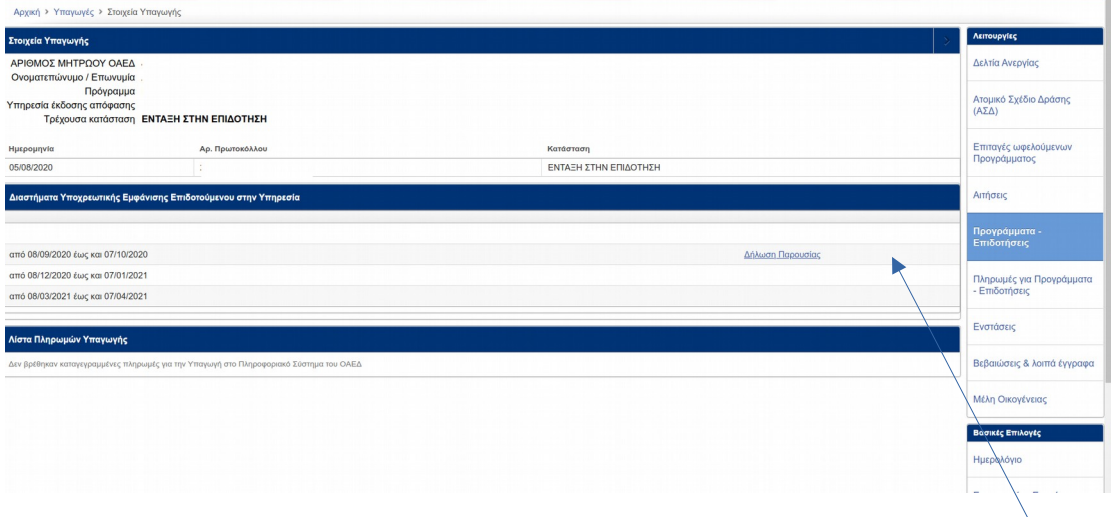

3. Επιλέγετε τη Δήλωση Παρουσίας του διαστήματος που πρέπει να την πραγματοποιήσετε.

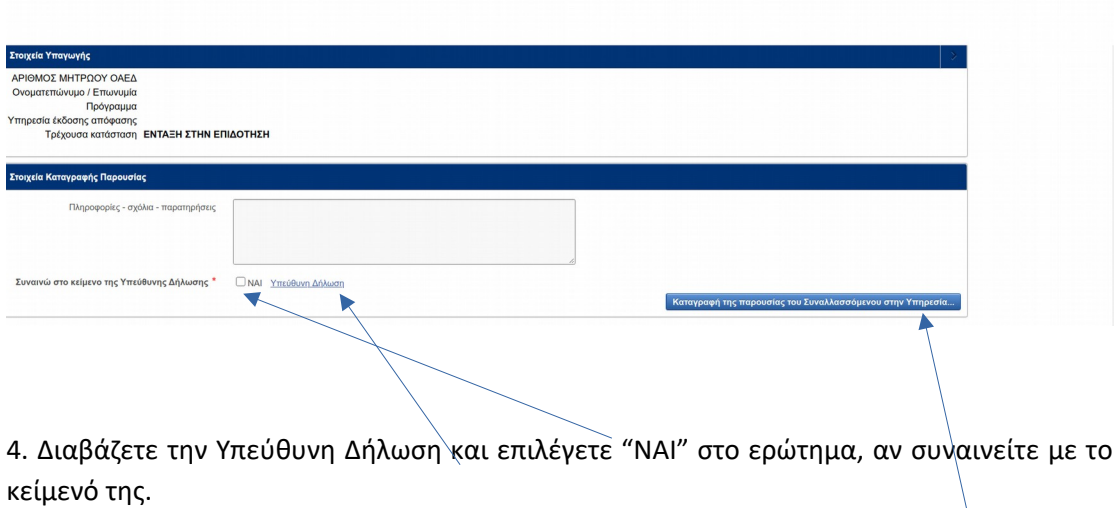

5. Επιλέγετε " καταγραφή της παρουσίας του συναλλασσόμενου στην Υπηρεσία $^{\prime\prime}$ 

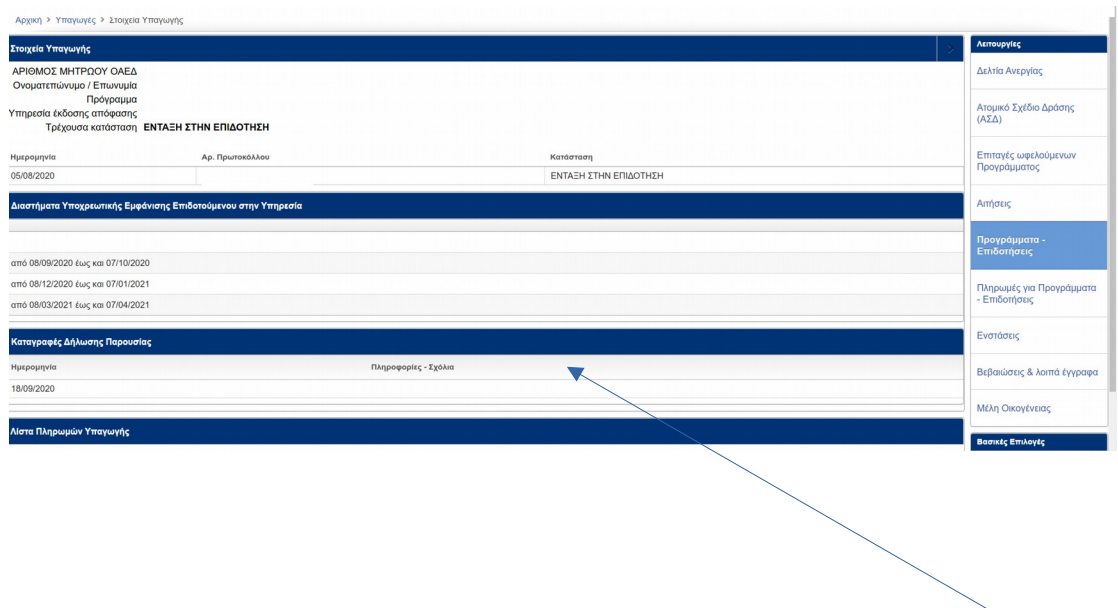

6. Η δήλωση της παρουσίας σας αποτυπώνεται στις Καταγραφές Δήλωσης Παρουσίας.